# **AnyWireASLINK System** Products Guide

Tool Answer Unit

# **B281SB-ID08-**□□**20**

Smartclick

 $\bigodot$ martclick is a registered trademark of OMRON Corporation

This Products Guide describes individual products. To understand the products, please read the contents of this document.

#### ■Function list

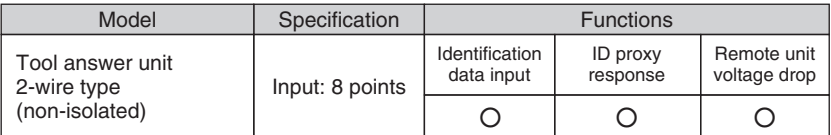

■ Note on use ⇒ To set addresses and other parameters, Address Writer ARW-04 (Ver. 04-1.01 or later version) is required. Prepare the Address Writer separately.

### **[Notes on Safety]**

Precautions that must be observed in order to use this system safely are indicated as shown below. You must observe these precautions.

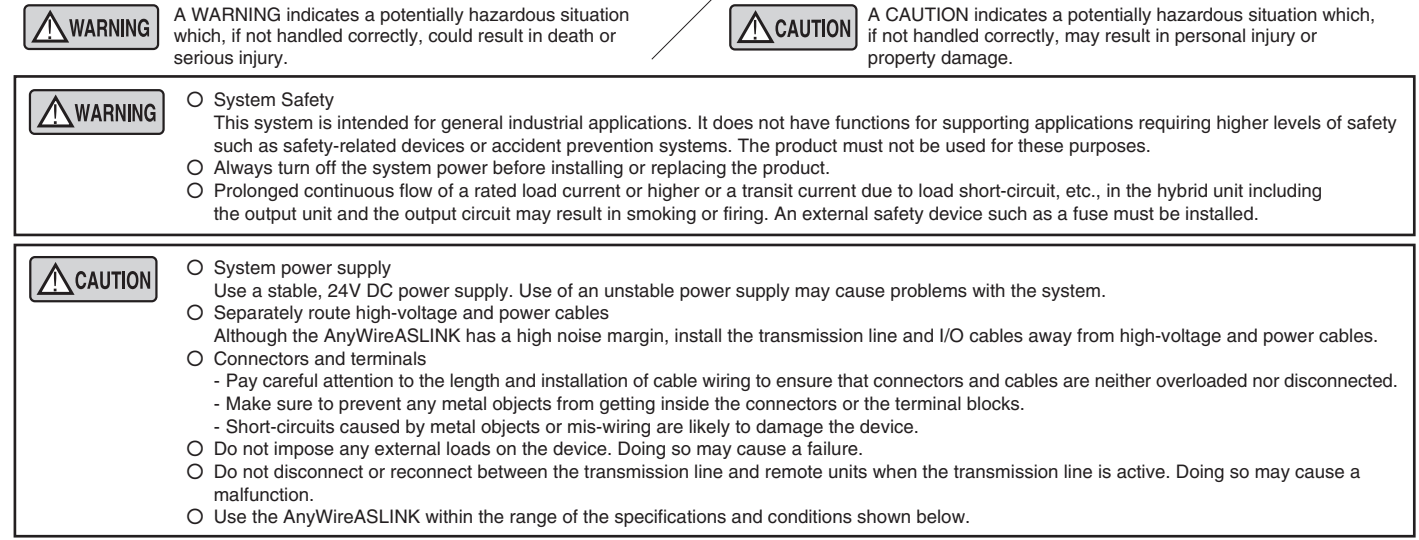

### **[Warranty]**

■ Warranty period

The warranty period of the delivered product shall be one year after delivery to the place specified by the customer.

■ Scope of warranty

 If a fault occurs with the product under the normal operating conditions assumed in the product specifications and according to the instructions of this Products Guide within the above warranty period, faulty parts shall be replaced or repaired free of charge. Note: The following cases are exempted from the scope of warranty:

- (1) User's improper handling or use of the product
- (2) When the fault is caused by any factor other than the delivered product
- (3) When the fault is caused by modification or repair of the product by any person other than the supplier
- (4) When the fault is caused by a natural disaster or other factor which is not attributable to the supplier

The term "Warranty" mentioned here means warranty of the delivered product only. We shall not be liable for incidental damage resulting from a fault of the delivered product.

■ Repair at user's cost

 Investigations and repairs after elapse of the warranty period shall be conducted at user's cost. Even in the warranty period, we shall accept order of repair of a fault or investigation of a cause of a fault beyond the above scope

- of warranty at user's cost.
- Changes in the product specifications and the descriptions in the manual

The descriptions in this manual may be subject to change without notice.

### **[Type]**

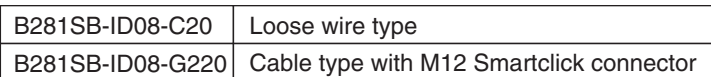

## **[What is a Tool Answer Unit?]**

The tool answer unit can send tool type and other information to the master unit by combining 8-bit input signals as identification data.

Also, this unit incorporates the ID proxy response function, enabling ID (for up to 16 units) registered in this unit to be sent back to the master unit on behalf of the relevant remote unit.

With this function, you need not execute the automatic address recognition procedure, even if configuration of remote units is changed for each tool.

#### [Relationship between address and ID]

The AnyWireASLINK system is based on the concept of ID, in addition to address setting specific to each remote unit. Based on address of each remote unit, ID is used for differentiation between input and output.

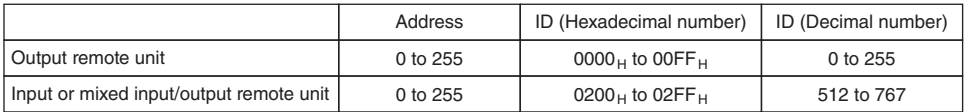

#### [Automatic address recognition]

The operation to register ID of connected remote units in the EEPROM of the master unit is called "automatic address recognition". The master unit checks if a remote unit corresponding to the registered ID is present or not. If there is no response from the relevant remote unit, it is detected as a disconnection error.

\*For details, refer to the manual for the master unit.

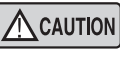

The ID proxy response function enables only ID information to be sent back to the master unit on behalf of the relevant remote unit. Contents of parameters other than ID is not included in the response.

## **[Application Example]**

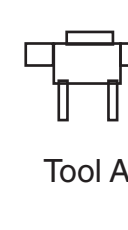

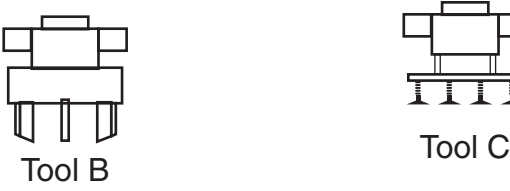

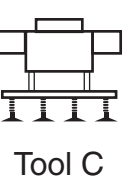

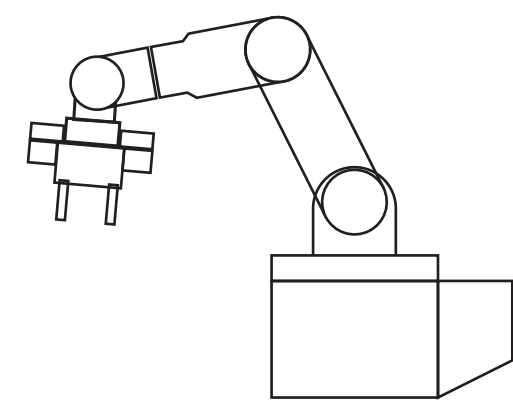

Before After [Without tool answer unit]

①Turn OFF the power supply for the AnyWireASLINK system. ↓

- ②Remove tool A.
- ↓ ③Connect tool B.
- ↓
- ④Turn ON the power supply for the AnyWireASLINK system. ↓
- ⑤If there is a difference in configuration of remote units, execution of automatic address recognition is required.
- [Key points]
- If all remote units are normally operating during execution of automatic address recognition, there is no problem. However, if any remote unit malfunctions, the master unit registers the current status as normal configuration. Use caution. - The master unit cannot identify which tool is currently
- connected.

[With tool answer unit]

- ①Turn OFF the power supply for the AnyWireASLINK system.
- ↓ ②Remove tool A.
- ↓ ③Connect tool B.
- ↓ ④Turn ON the power supply for the AnyWireASLINK system.
- ↓ ⑤Even if there is a difference in configuration of remote units, execution of automatic address recognition is not required.

#### [Key points]

- Even if configuration of remote units is different, the ID proxy response function enables the master unit to acquire correct information on configuration of remote units for each tool.
- Since the user need not frequently execute automatic address recognition, possible risk of registering incorrect configuration can be reduced.
- The master unit can identify which tool is currently connected by the identification information.

### **[Example of Connections]**

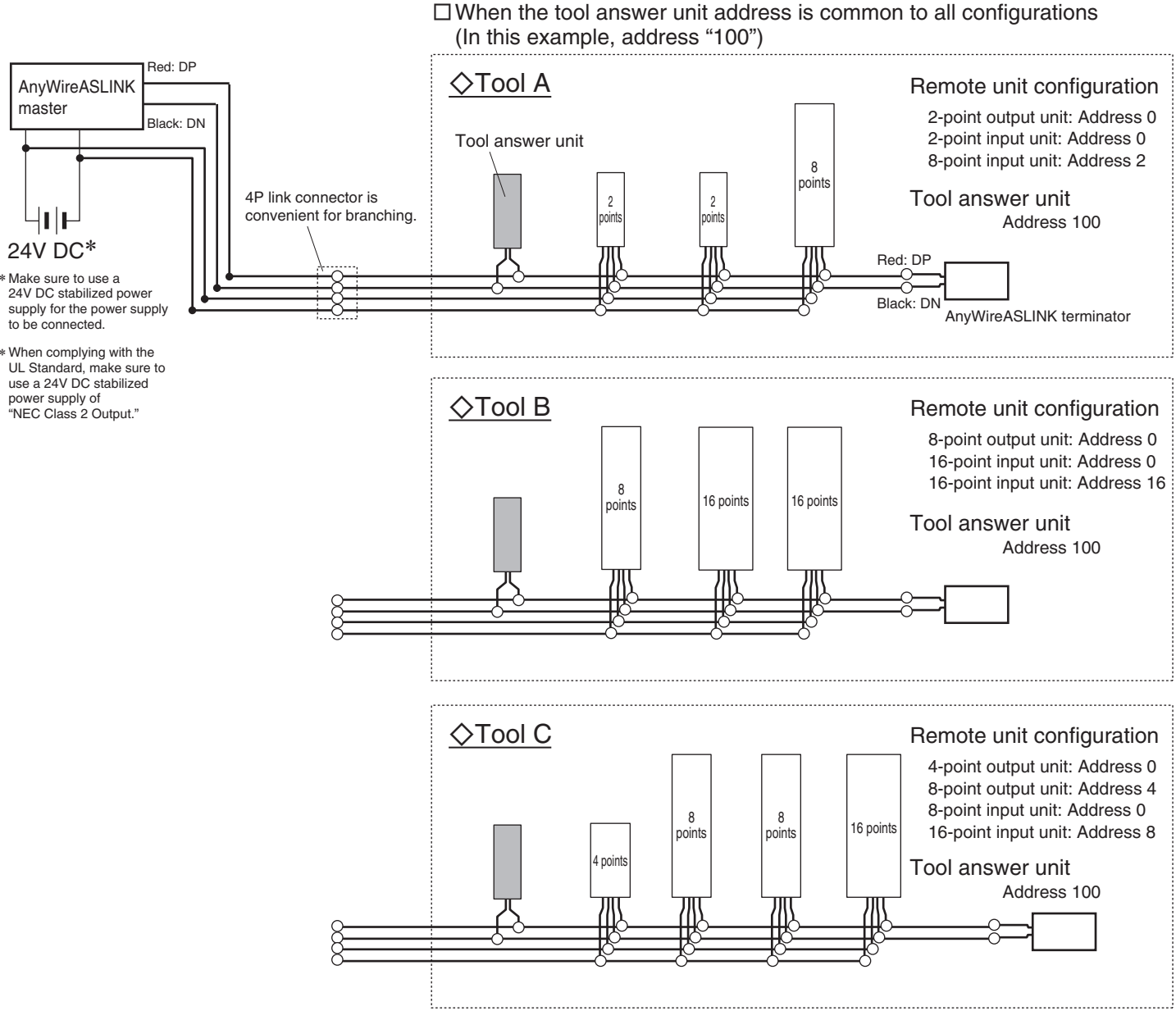

#### ■Example of settings

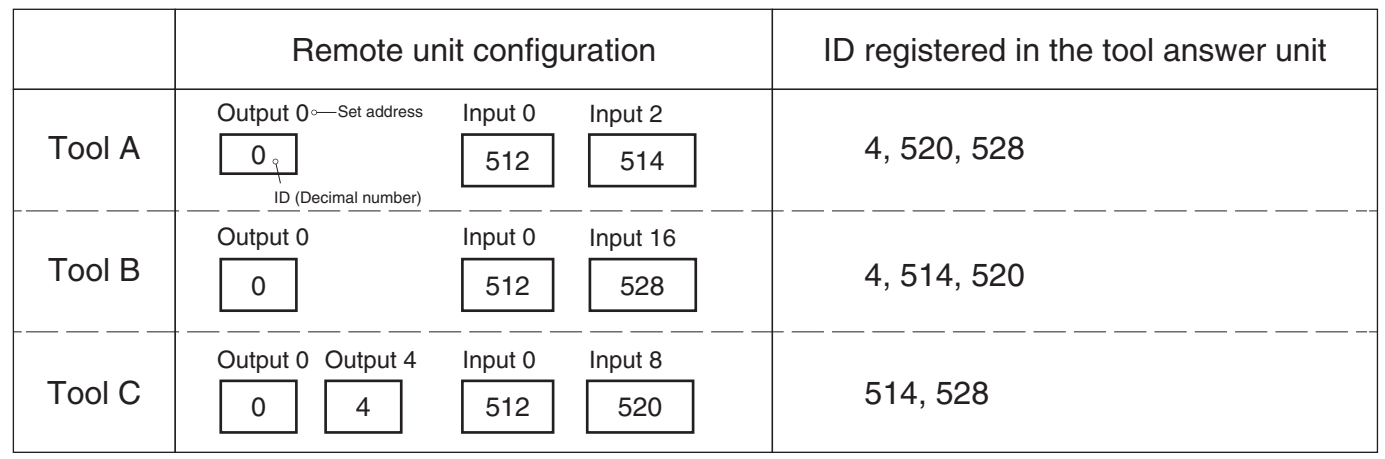

Key points

- Register proxy response IDs in the tool answer unit, so that there is no difference in configuration of remote units depending on which tool is currently connected.
- After address settings in remote units (including the tool answer unit) and ID registration in the tool answer unit are completed, execute automatic address recognition.\*
- Up to 16 types of ID can be registered in one tool answer unit.

If the types of ID subject to proxy response is more than 16, provide an additional tool answer unit.

\*For details, refer to the manual for the master unit.

## **[Installation Location]**

- Locations where this product is not directly subject to vibration or shock
- Locations where this product is not directly exposed to dust
- Locations where this product is not directly exposed to conductors, such as metal chips or spatters
- Locations without condensation
- Locations where the atmosphere is free of corrosive gases, flammable gases, and sulfur
- Locations far from high-voltage or high-current cables
- Locations far from servos, inverters, and other cables and controllers that generate high-frequency noise

### **[Name of Each Part]**

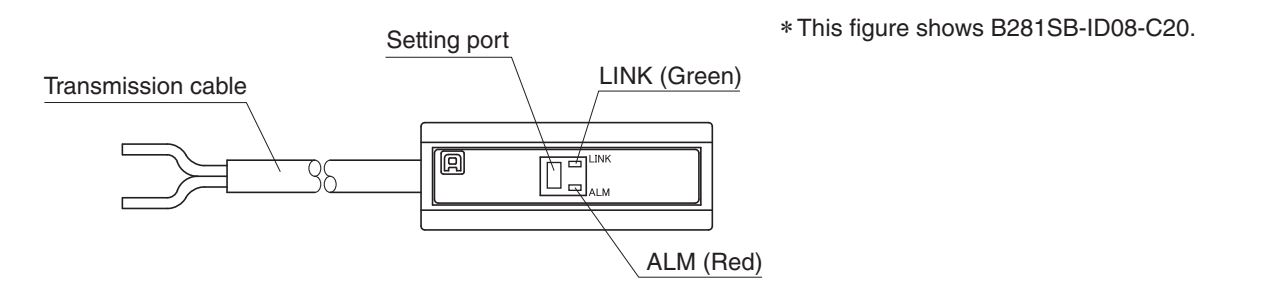

Black: DN Red: DP

### **[Connection Method]**

#### ■ B281SB-ID08-C20

Example) When the LP connector (LP2-PWH-10P) is attached to the end of transmission cable

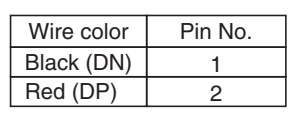

Place the wires in the grooves so that the black wire (DN) is on the hinge side of the cover, fold A over B and engage the hook C to fasten it.

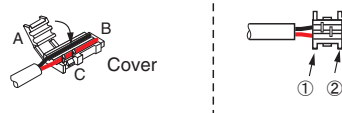

The condition in which the cover is fitted. Ensure that the hooks ① and ② are engaged. Pressure-bond using a dedicated tool by guiding the metal fitting on the connector body into the hole of the cover.

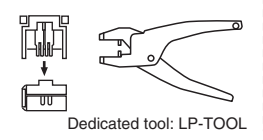

After pressure-bonding, ensure that the hooks ③ to ⑥ are securely engaged.

35

面

 $\overline{[\Box]}$ 

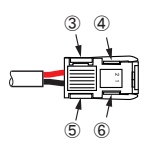

LP2-BR-10P डि LP connector on the trunk line FK2-125-100

■ B281SB-ID08-G220

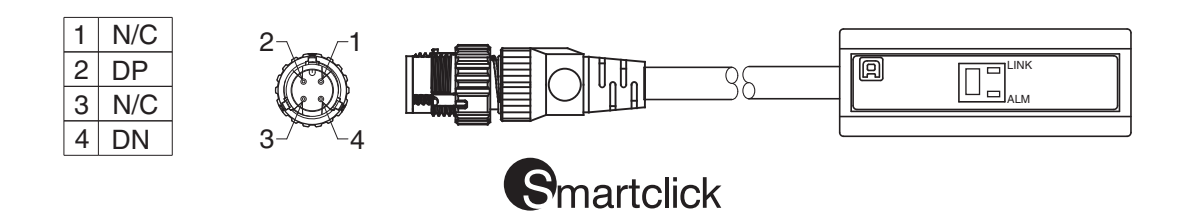

### **[Various Settings]**

Address setting  $||$  Parameter setting

■ Common procedure for address writer operation

Be sure to connect this unit to the AnyWireASLINK master unit. An address writer is required for the operation. For details of the operating method, refer to the product guide for the address writer.

1. Connect the tool answer unit to the AnyWireASLINK master unit. With the transmission signal (DP, DN) being connected, perform settings with the address writer.

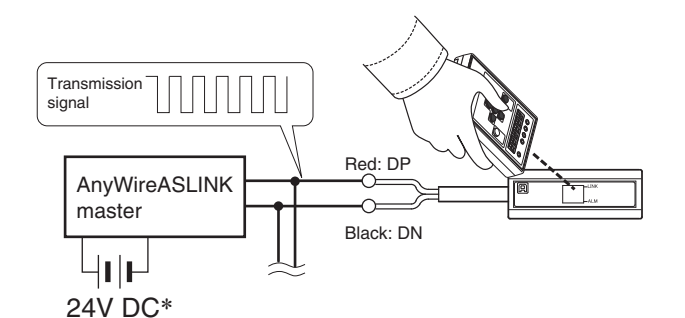

\* For the power supply to be connected, be sure to use a 24V DC stabilized power supply.

#### Address setting

Address number set in the tool answer unit is intended to specify the first area that the unit occupies in the transmission frame.

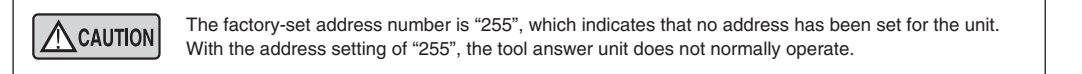

- Set the address number so that the area occupied by the terminal does not exceed the transmission points of the master unit.
- Make sure that the address number setting is not duplicated.
- Also, use the address writer to read an address number that has been written in the terminal.

\*For details of the address number setting procedure, refer to the product guide for the address writer.

#### Parameter setting

\*For details of the parameter setting procedure, refer to the product guide for the address writer.

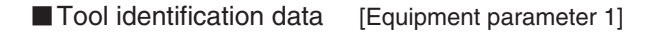

This parameter sets tool identification data.

Setting range: 0 to 255 Factory setting: 0 This parameter sets tool identification data destination.

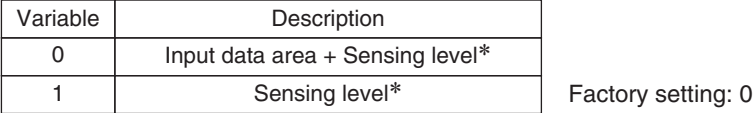

\*For details, refer to the manual for the master unit.

#### ■Number of IDs for proxy response [Equipment parameter 3]

This parameter sets the number of IDs to be responded on behalf of the remote units.

Setting range: 0 to 16

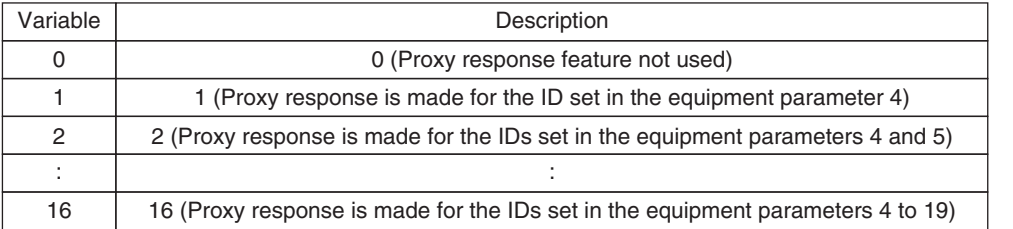

Factory setting: 0

#### ■ Proxy response ID [Equipment parameter 4 to 19]

These parameters set proxy response IDs.

Setting range: 0 to 254 (Output remote unit)

: 512 to 766 (Input or mixed input/output remote unit)

\*Do not write numbers outside the setting range.

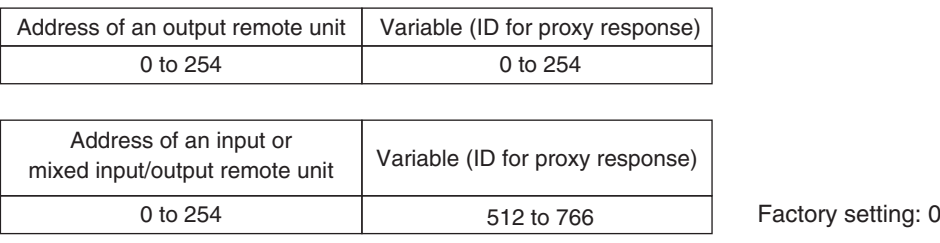

\*Refer to page 2 for the relationship between address and ID.

### **[Data Configuration]**

The tool answer unit enables tool identification data to be output to the input information area (depending on the setting of equipment parameter 2).

\*For sensing level storage areas, refer to the manual for the master unit.

[When tool identification data is output to the input information area (Input: 8 points)] \*n = Address number of the terminal (Equipment parameter 2: Variable 0)

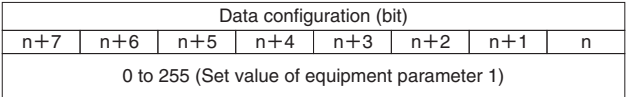

[When tool identification data is not output to the input information area (Input: 0 points)] (Equipment parameter 2: Variable 1)

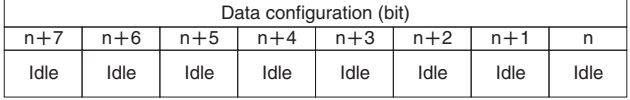

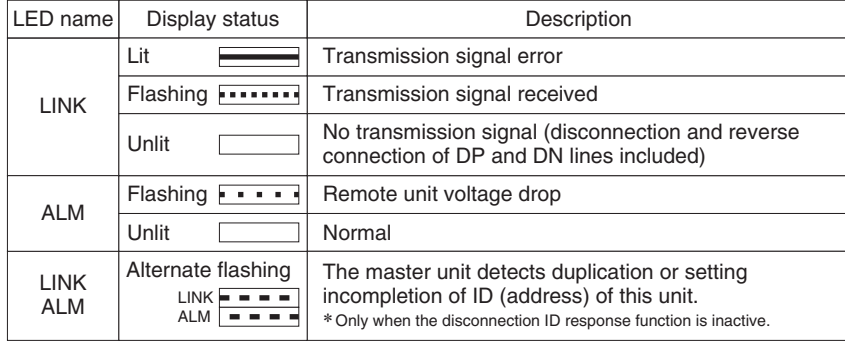

To identify a cause of error/alarm at occurrence of a trouble, refer to "Troubleshooting" in the next section.

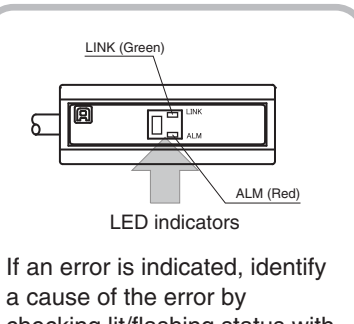

checking lit/flashing status with the table on the left, and eliminate the cause of the error. Once the cause of the error is eliminated, the error indication will be automatically reset.

### **[Troubleshooting]**

#### <LINK does not flash>

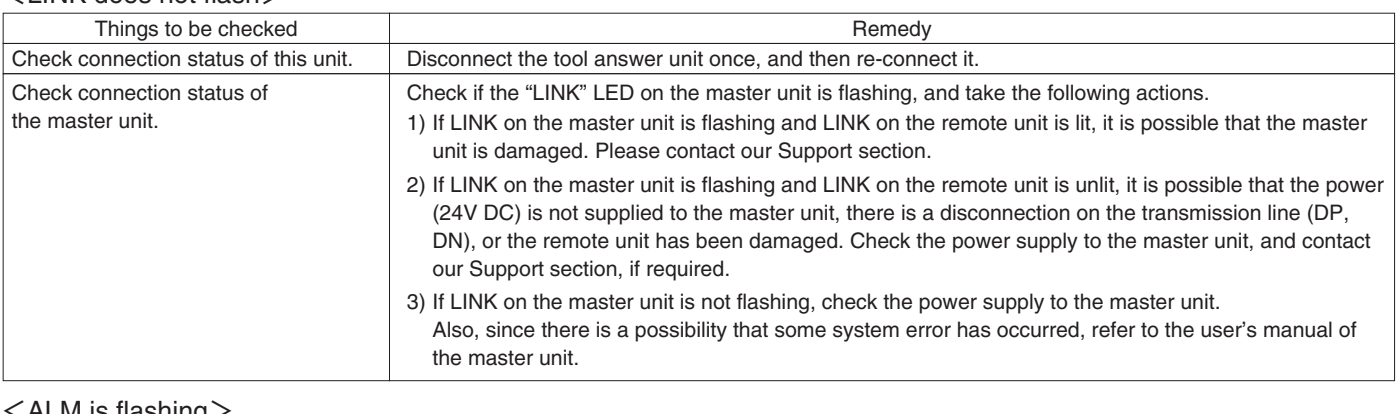

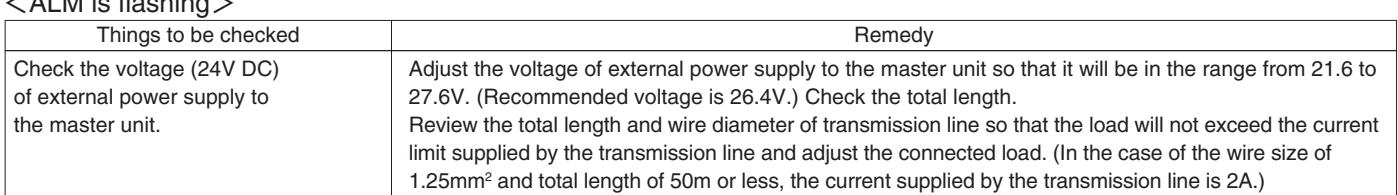

#### <LINK and ALM flash alternately>

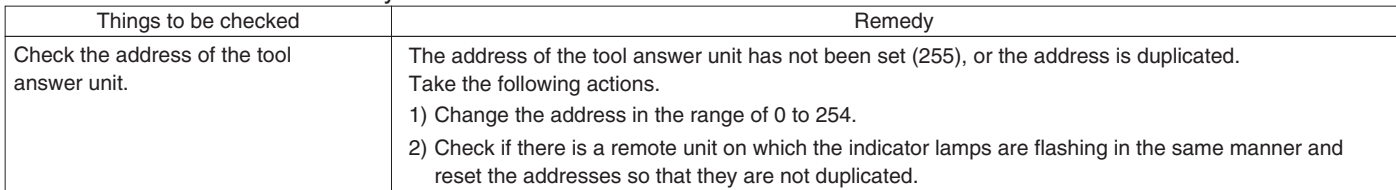

# **[Equipment Parameters and Their Settings]**

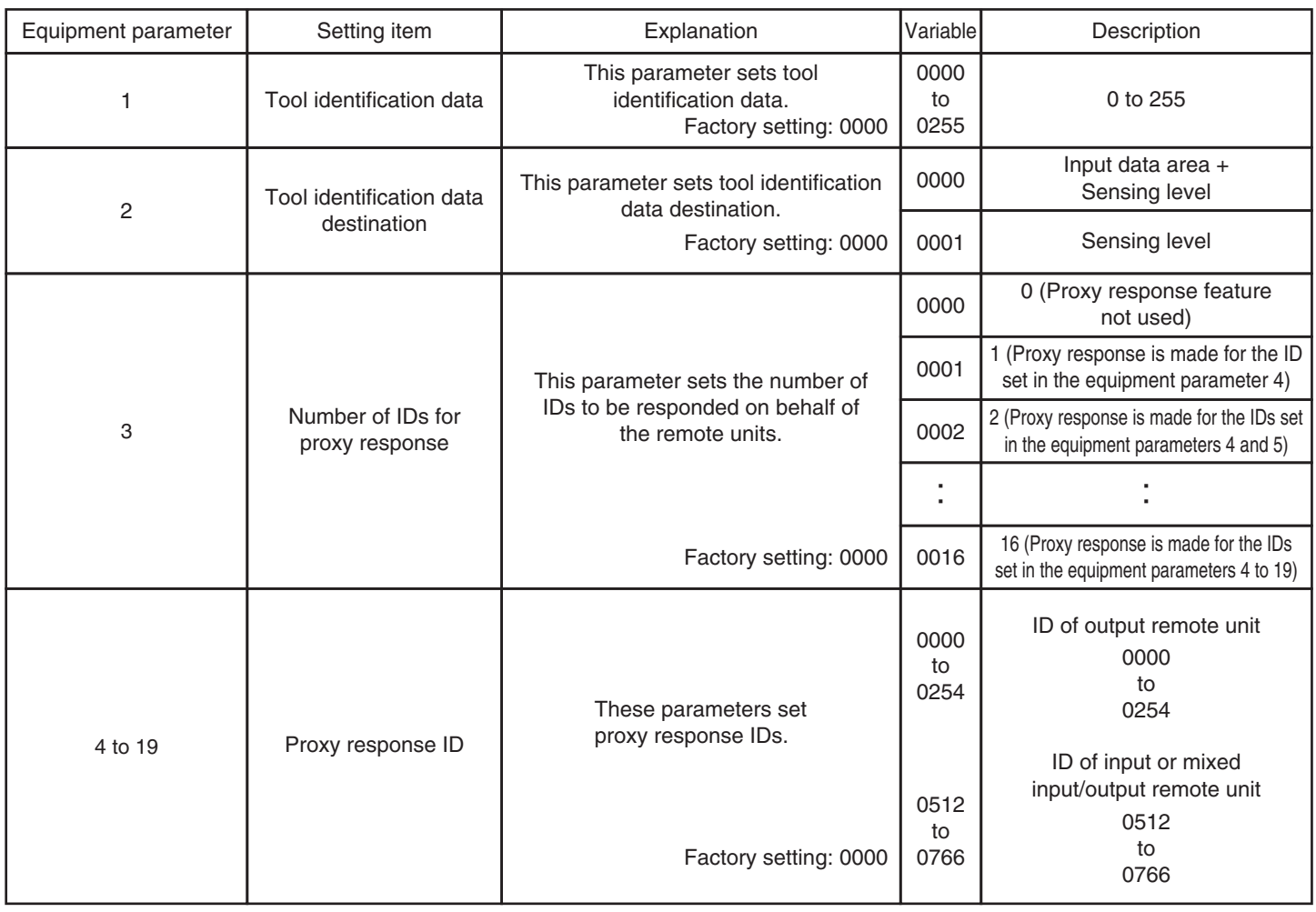

## **[Specifications]**

#### ■ General specifications

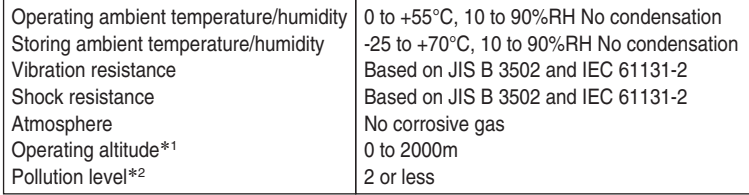

\*1 Do not use or store AnyWireASLINK devices in an environment where the pressure exceeds the atmospheric pressure at an altitude of 0 meters. Doing so may result in malfunction. \*2 "Pollution level" is an index that indicates the degree of occurrence of conductive substances in

the environment where the device is used. Pollution level 2 means the occurrence of only pollution by non-conductive substances. In such an environment, however, electrical conduction could occur due to accidental condensation.

#### ■Transmission specifications

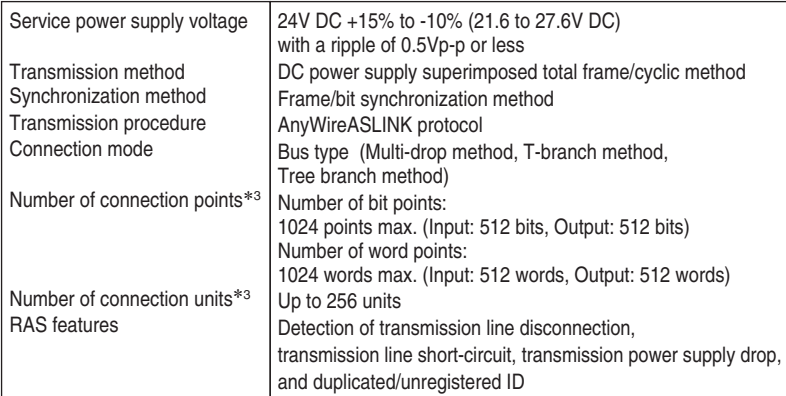

\*3 The number differs depending on the master unit. Be sure to refer to the manual for the master unit for the number

# **[Outside Dimensions]**

#### ■B281SB-ID08-C20

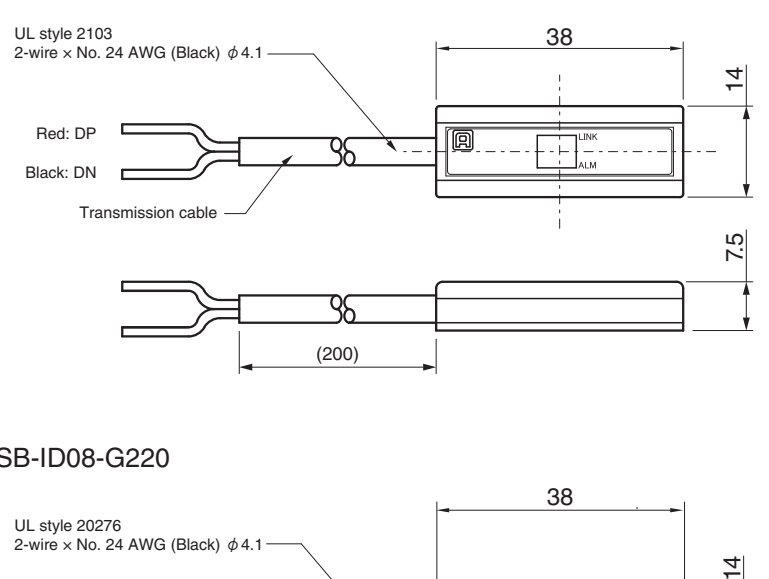

#### ■B281SB-ID08-G220

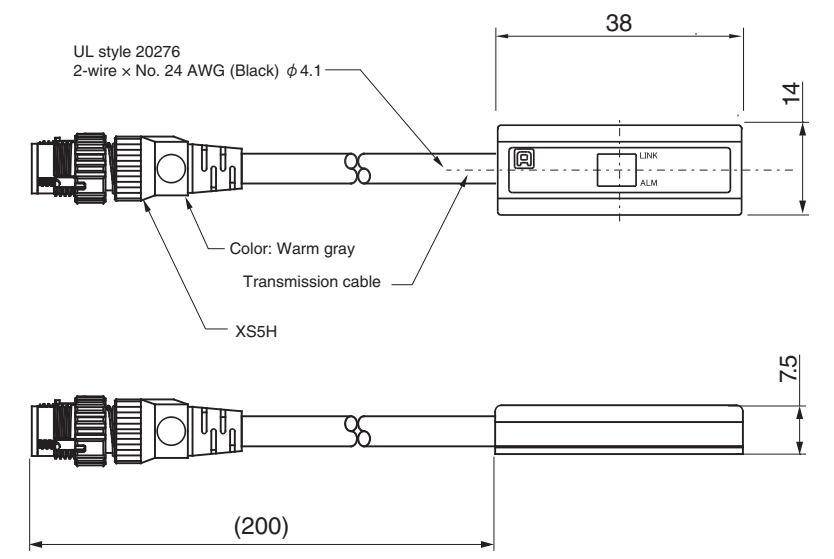

#### ■Individual specifications B281SB-ID08-C20

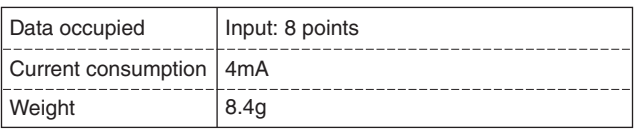

#### ■Individual specifications B281SB-ID08-G220

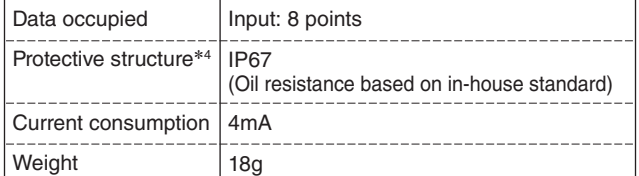

\*4 Oil resistance has been checked with the oil and cutting oil\* specified by in-house standard. This unit hardly suffers damage from oil, but it is not guaranteed that the unit does not suffer damage. Do not use this unit at a position where it is always exposed to oil splash or oil jet.

\* Our specified cutting oil

Non-water-soluble type (Yushiron Cut KM557, KZ313S), Water-soluble type (Yushiroken EC50, AP-EX-E7, FGS700):

Immersion at ambient temperature of 55°C

\* Our specified lubricating oil (Velocite Oil No. 3): Immersion at ambient temperature of 55°C

Unit: mm

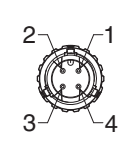

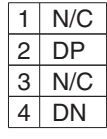

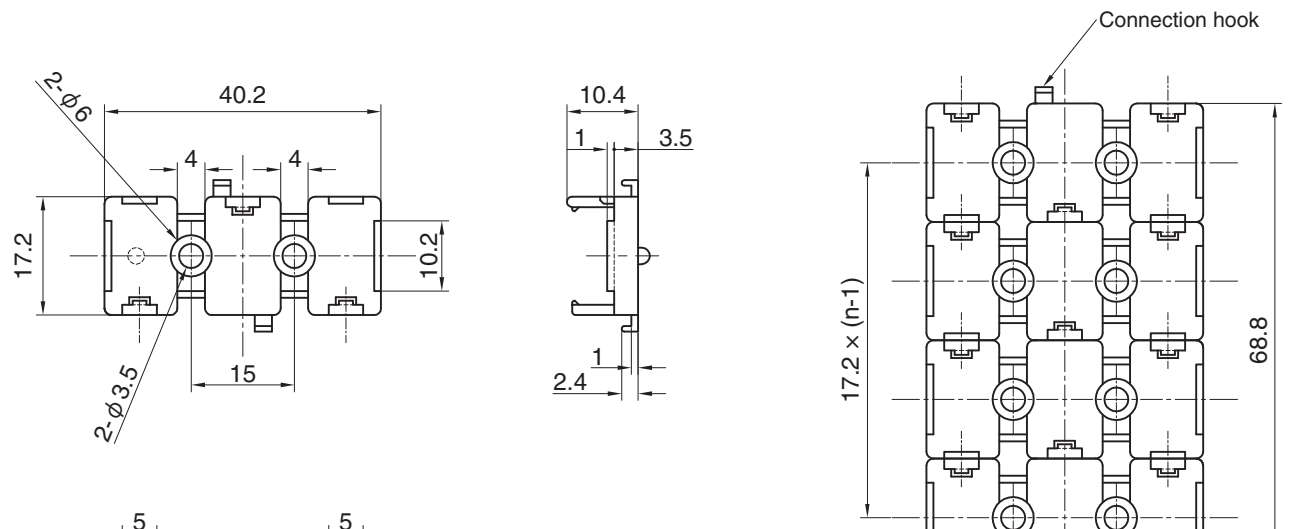

Connection hook

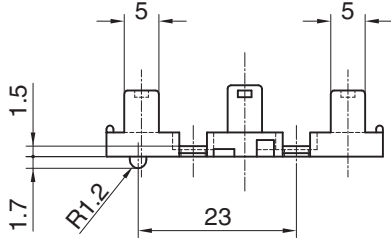

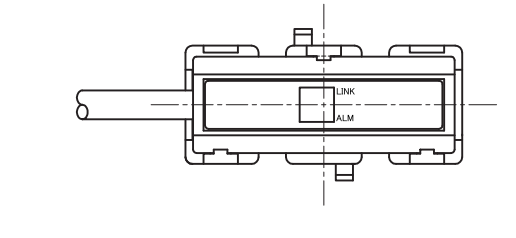

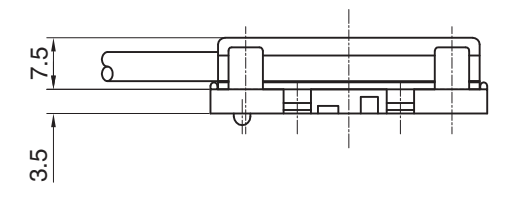

### 【中国版RoHS指令】一

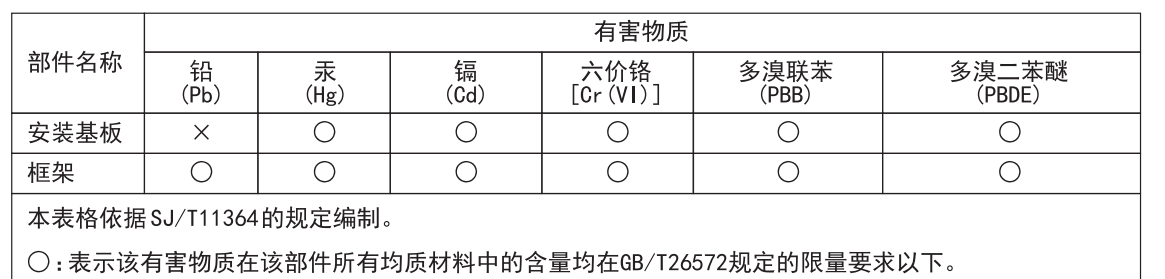

×: 表示该有害物质至少在该部件的某一均质材料中的含量超出GB/T26572规定的限量要求。

基于中国标准法的参考规格: GB/T15969.2

### **[Address]**

# **Anywire** Anywire Corporation

Headquarters :1 Babazusho, Nagaokakyo-shi, Kyoto 617-8550 JAPAN

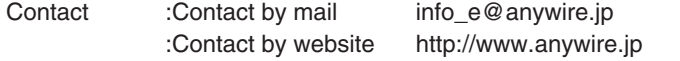

Printed in Japan 2017,2018,2019,2021,2022 UMA-18051AF-EN